## Instructivo Desbloqueo de Usuario Cash Management

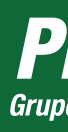

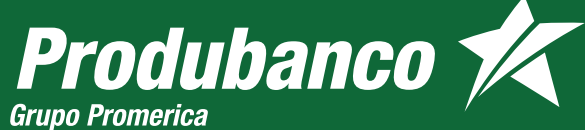

## DESBLOQUEO DE USUARIO CASH MANAGEMENT F-2 Para desbloquear la cuenta da clic en el botón "Desbloquear Usuario" Produbanco X **Grupo Promerica** English Cash Management Produbanco Usuario: **USUARIOXXX** Contraseña: INGRESA TU CONTRASEÑA Ingresar Estimado cliente: tu cuenta de usuario se encuentra bloqueada. Para desbloquear el usuario presione el botón Desbloquear Usuario. Desbloquear Usuario

Sigue estos pasos:

- Ingresa tu nombre de usuario
- Ingresa el código generado en el token digital
- Da clic en aceptar

## **Produbanco**

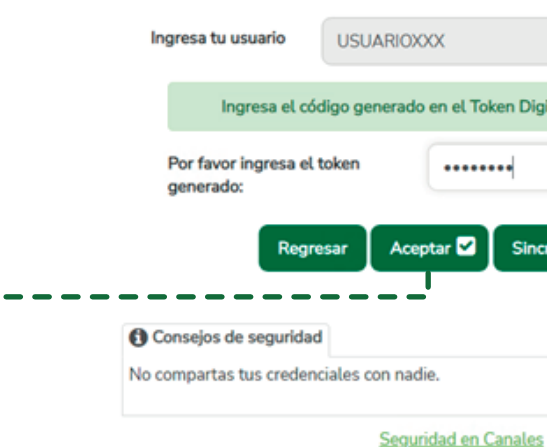

Recuerda: es tu responsabilidad el manejo de usuario, clave de acceso y datos personales.  $00000000$ 

Consejos de seguridad

Seguridad en Canales

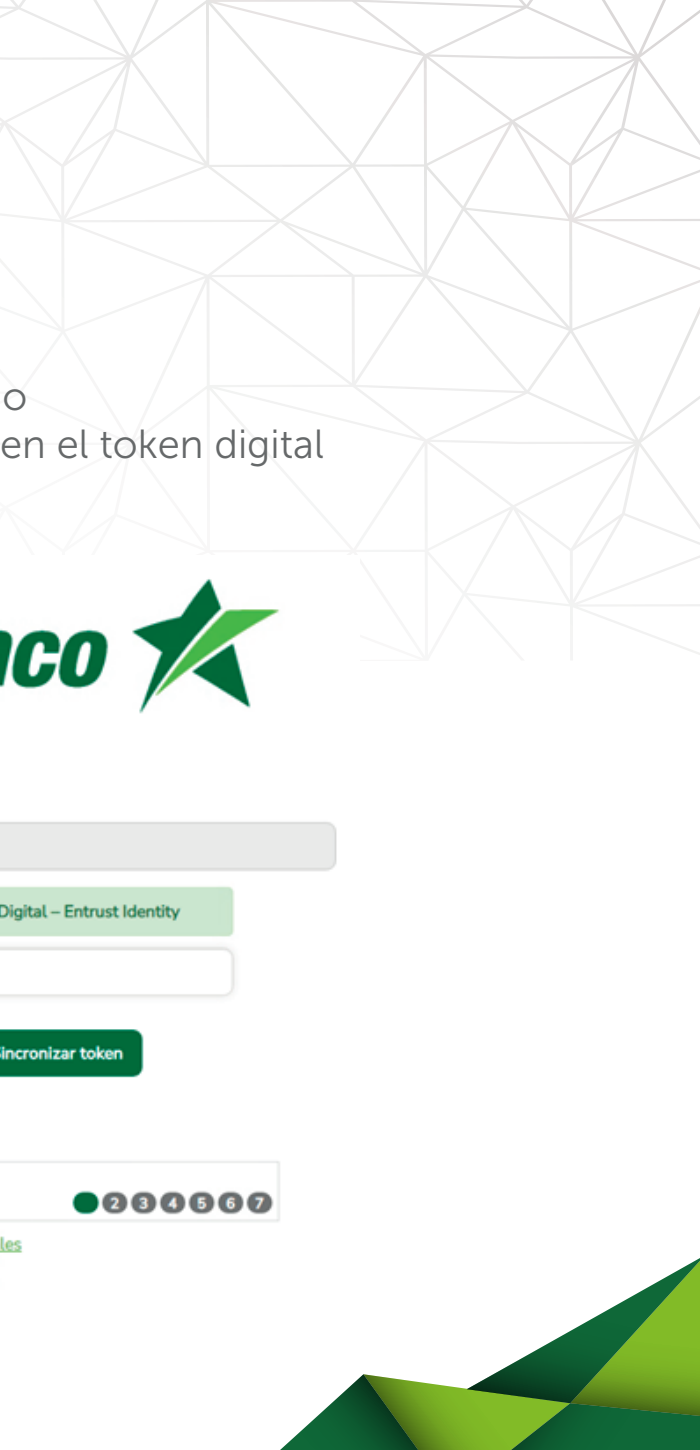

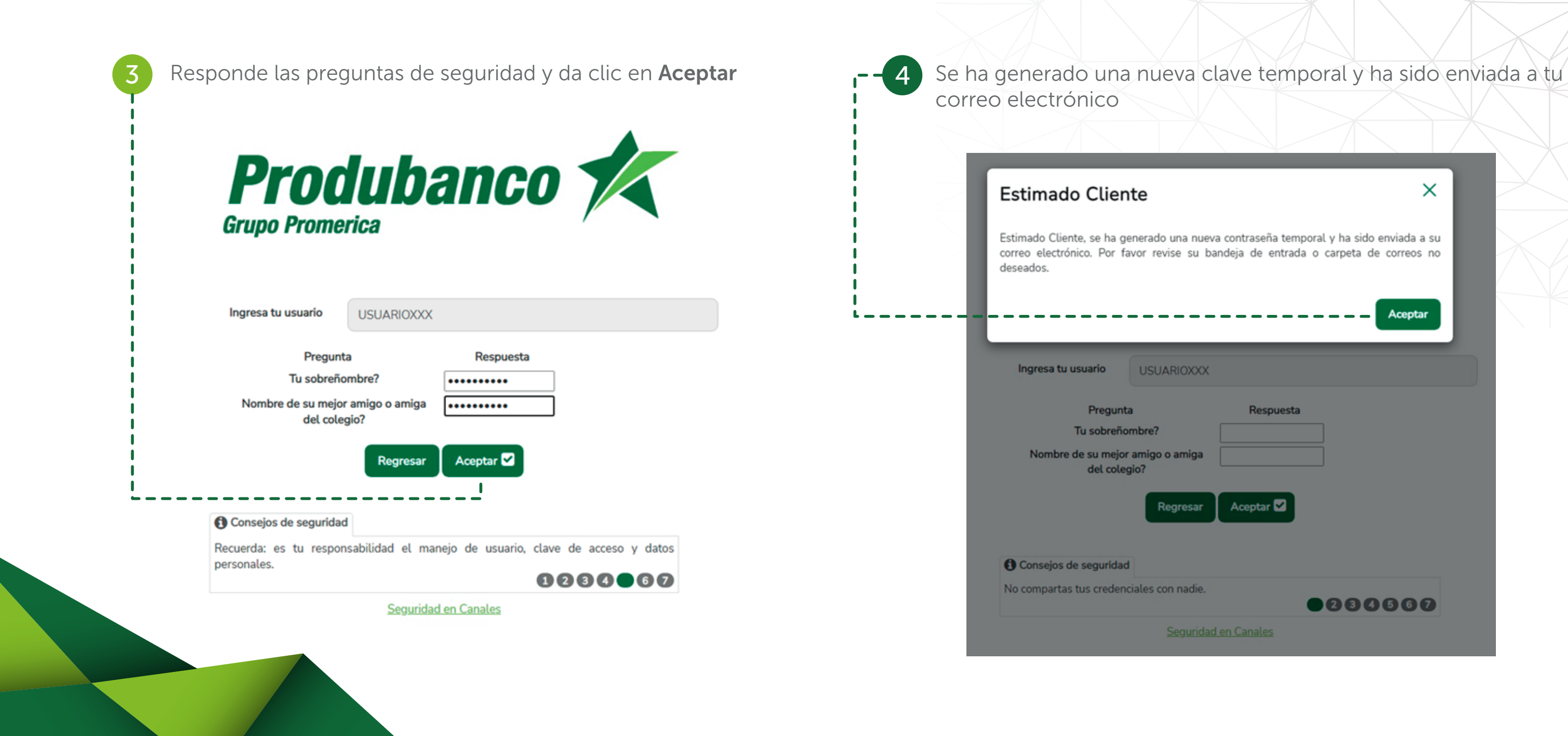

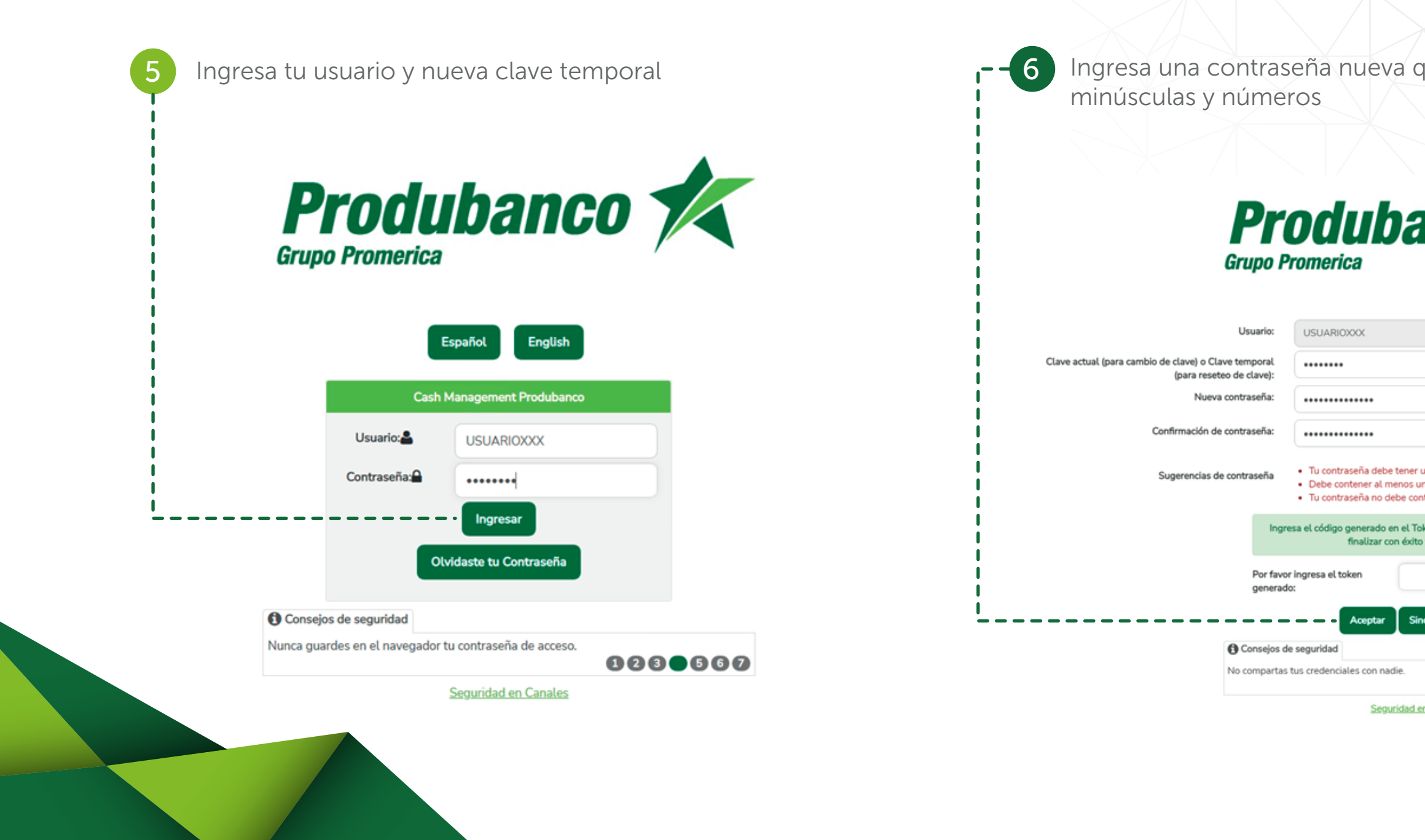

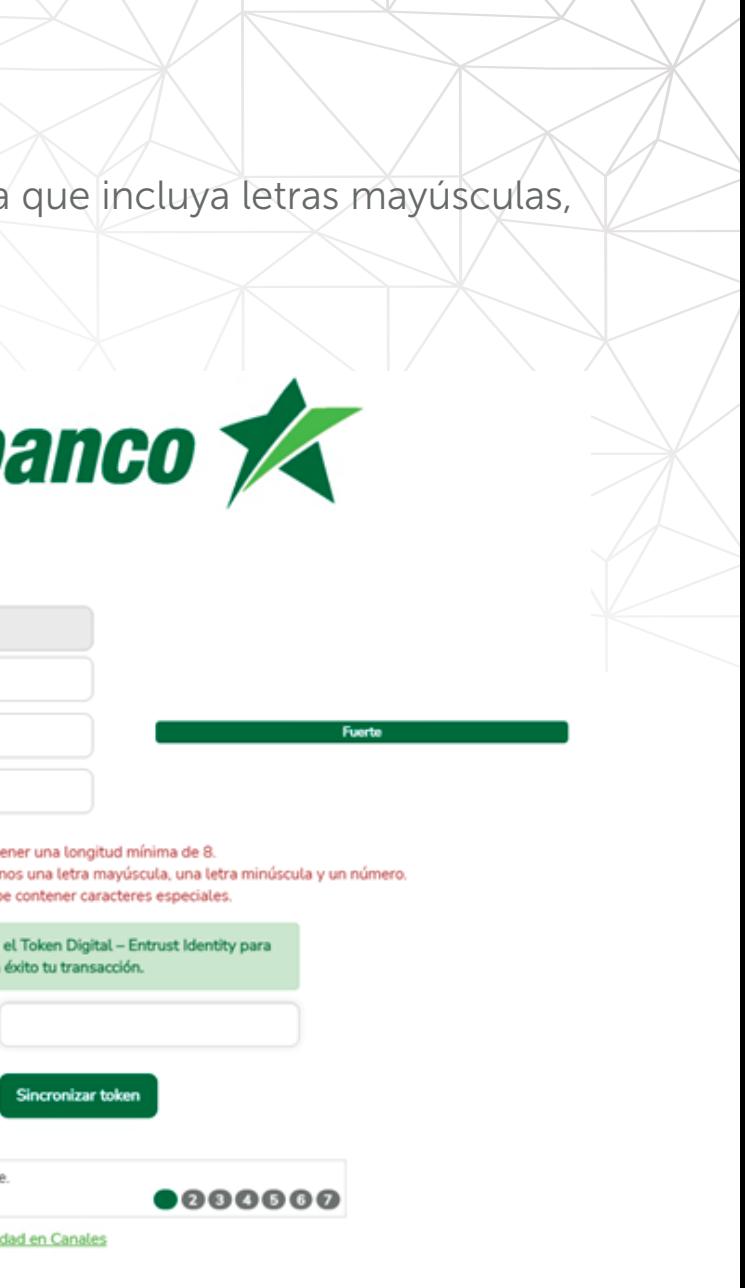

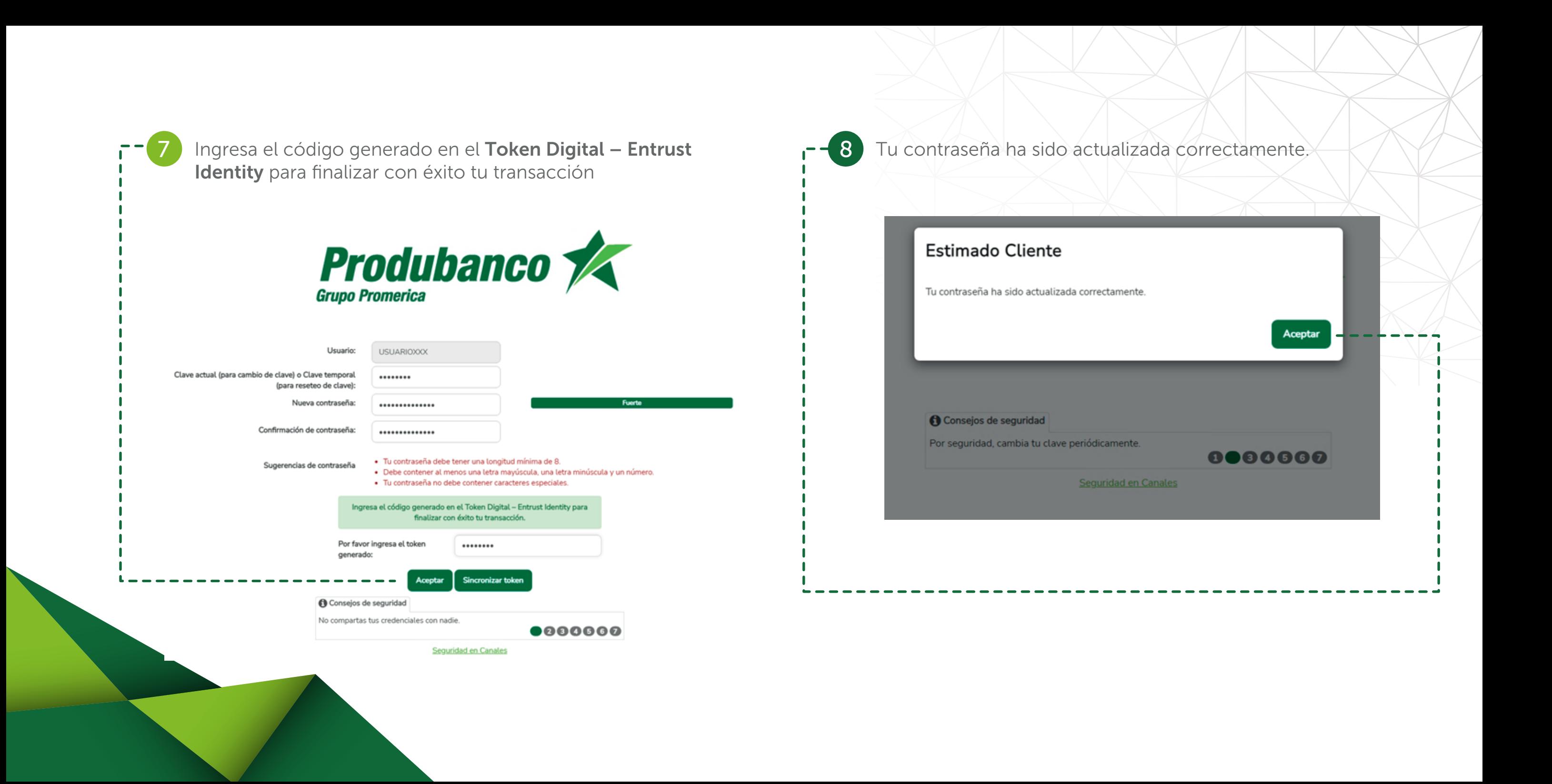